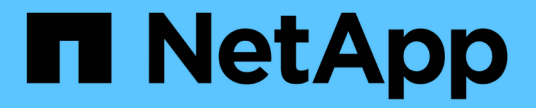

## 모니터링 및 업그레이드 Keystone

NetApp June 28, 2024

This PDF was generated from https://docs.netapp.com/ko-kr/keystone-staas/installation/monitorhealth.html on June 28, 2024. Always check docs.netapp.com for the latest.

# 목차

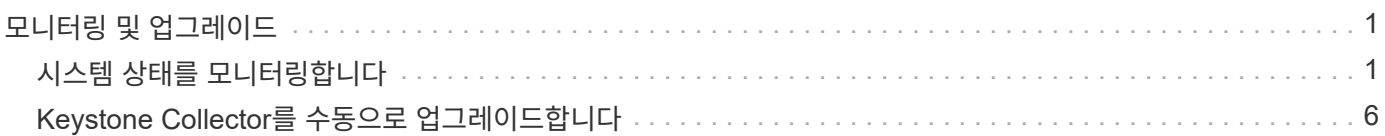

## <span id="page-2-0"></span>모니터링 및 업그레이드

### <span id="page-2-1"></span>시스템 상태를 모니터링합니다

HTTP 요청을 지원하는 모니터링 시스템을 사용하여 Keystone Collector 서비스를 통해 시스템 상태를 모니터링할 수 있습니다.

기본적으로 Keystone 상태 서비스는 localhost 이외의 IP로부터의 연결을 허용하지 않습니다. Keystone 상태 엔드포인트는 입니다 /uber/health`또한 포트에서 Keystone Collector 서버의 모든 인터페이스를 수신합니다 `7777. 쿼리 시 JSON 출력이 있는 HTTP 요청 상태 코드가 끝점에서 응답으로 반환되어 Keystone Collector 시스템의 상태를 설명합니다.

JSON 본체는 에 대한 전반적인 상태를 제공합니다 is\_healthy 속성, 부울, 에 대한 구성 요소별 상태의 세부 목록 component\_details 속성.

예를 들면 다음과 같습니다.

\$ curl http://127.0.0.1:7777/uber/health {"is healthy": true, "component details": {"vicmet": "Running", "kscollector": "Running", "ks-billing": "Running", "chronyd": "Running"}}

다음 상태 코드가 반환됩니다.

- \* 200 \*: 모니터링되는 모든 구성 요소가 정상 상태임을 나타냅니다
- \* 503 \*: 하나 이상의 구성 요소가 정상 상태가 아님을 나타냅니다
- \* 403 \* : 상태를 쿼리하는 HTTP 클라이언트가 허용되는 네트워크 CIDR 목록인 \_allow\_list에 없음을 나타냅니다. 이 상태에서는 상태 정보가 반환되지 않습니다. allow\_list는 네트워크 CIDR 방법을 사용하여 Keystone 상태 시스템을 쿼리할 수 있는 네트워크 디바이스를 제어합니다. 이 오류가 발생하면 \* Keystone Collector 관리 TUI > 구성 > 상태 모니터링 \* 에서 \_allow\_list에 모니터링 시스템을 추가하십시오.

**Linux** 사용자의 경우 이 알려진 문제를 확인하십시오**.**

 $(i)$ 

\* 문제 설명 \*: Keystone 수집기는 사용량 측정 시스템의 일부로 다수의 컨테이너를 실행합니다. Red Hat Enterprise Linux 8.x 서버가 ISA(USA Defense Information Systems Agency) STIG(Security Technical Implementation Guides) 정책으로 강화되면, flapolicyd(File Access Policy Daemon)와 관련된 알려진 문제가 간헐적으로 나타납니다. 이 문제는 로 식별됩니다 ["](https://bugzilla.redhat.com/show_bug.cgi?id=1907870)[버그](https://bugzilla.redhat.com/show_bug.cgi?id=1907870) [1907870".](https://bugzilla.redhat.com/show_bug.cgi?id=1907870) \* 해결 방법 \*: Red Hat Enterprise가 해결될 때까지 NetApp은 이 문제를 해결해 드립니다 fapolicyd 허용 모드로 전환합니다. 인치 /etc/fapolicyd/fapolicyd.conf`에서 값을 설정합니다 `permissive  $= 1.$ 

### 시스템 로그를 봅니다

Keystone Collector 시스템 로그를 보고 시스템 정보를 검토하고 해당 로그를 사용하여 문제 해결을 수행할 수 있습니다. Keystone Collector는 호스트의 \_저널\_로깅 시스템을 사용하며, STANDARD\_저널\_시스템 유틸리티를 통해 시스템 로그를 검토할 수 있습니다. 다음 주요 서비스를 사용하여 로그를 검토할 수 있습니다.

- KS 콜렉터
- KS 상태

• KS - 자동 업데이트

메인 데이터 수집 service ks-collector 는 를 사용하여 JSON 형식의 로그를 생성합니다 run-id 예약된 각 데이터 수집 작업과 연결된 속성입니다. 다음은 표준 사용 데이터 수집에 성공한 작업의 예입니다.

{"level":"info","time":"2022-10-31T05:20:01.831Z","caller":"lightcollector/main.go:31","msg":"initialising light collector with run-id cdflm0f74cgphgfon8cg","run-id":"cdflm0f74cgphgfon8cg"} {"level":"info","time":"2022-10- 31T05:20:04.624Z","caller":"ontap/service.go:215","msg":"223 volumes collected for cluster a2049dd4-bfcf-11ec-8500-00505695ce60","runid":"cdflm0f74cgphgfon8cg"} {"level":"info","time":"2022-10- 31T05:20:18.821Z","caller":"ontap/service.go:215","msg":"697 volumes collected for cluster 909cbacc-bfcf-11ec-8500-00505695ce60","runid":"cdflm0f74cgphgfon8cg"} {"level":"info","time":"2022-10- 31T05:20:41.598Z","caller":"ontap/service.go:215","msg":"7 volumes collected for cluster f7b9a30c-55dc-11ed-9c88-005056b3d66f","runid":"cdflm0f74cgphgfon8cg"} {"level":"info","time":"2022-10- 31T05:20:48.247Z","caller":"ontap/service.go:215","msg":"24 volumes collected for cluster a9e2dcff-ab21-11ec-8428-00a098ad3ba2","runid":"cdflm0f74cgphgfon8cg"} {"level":"info","time":"2022-10- 31T05:20:48.786Z","caller":"worker/collector.go:75","msg":"4 clusters collected","run-id":"cdflm0f74cgphgfon8cg"} {"level":"info","time":"2022-10- 31T05:20:48.839Z","caller":"reception/reception.go:75","msg":"Sending file 65a71542-cb4d-bdb2-e9a7-a826be4fdcb7\_1667193648.tar.gz type=ontap to reception","run-id":"cdflm0f74cgphgfon8cg"} {"level":"info","time":"2022-10- 31T05:20:48.840Z","caller":"reception/reception.go:76","msg":"File bytes 123425","run-id":"cdflm0f74cgphgfon8cg"} {"level":"info","time":"2022-10- 31T05:20:51.324Z","caller":"reception/reception.go:99","msg":"uploaded usage file to reception with status 201 Created","runid":"cdflm0f74cgphgfon8cg"}

다음은 선택적 성능 데이터 수집을 위한 성공적인 작업의 예입니다.

{"level":"info","time":"2022-10- 31T05:20:51.324Z","caller":"sql/service.go:28","msg":"initialising MySql service at 10.128.114.214"}

{"level":"info","time":"2022-10- 31T05:20:51.324Z","caller":"sql/service.go:55","msg":"Opening MySql db connection at server 10.128.114.214"}

{"level":"info","time":"2022-10- 31T05:20:51.324Z","caller":"sql/service.go:39","msg":"Creating MySql db config object"}

{"level":"info","time":"2022-10- 31T05:20:51.324Z","caller":"sla\_reporting/service.go:69","msg":"initialisi ng SLA service"}

{"level":"info","time":"2022-10- 31T05:20:51.324Z","caller":"sla\_reporting/service.go:71","msg":"SLA service successfully initialised"}

{"level":"info","time":"2022-10- 31T05:20:51.324Z","caller":"worker/collector.go:217","msg":"Performance data would be collected for timerange: 2022-10-31T10:24:52~2022-10- 31T10:29:52"}

{"level":"info","time":"2022-10- 31T05:21:31.385Z","caller":"worker/collector.go:244","msg":"New file generated: 65a71542-cb4d-bdb2-e9a7-a826be4fdcb7\_1667193651.tar.gz"}

{"level":"info","time":"2022-10- 31T05:21:31.385Z","caller":"reception/reception.go:75","msg":"Sending file 65a71542-cb4d-bdb2-e9a7-a826be4fdcb7\_1667193651.tar.gz type=ontap-perf to reception","run-id":"cdflm0f74cgphgfon8cg"}

{"level":"info","time":"2022-10- 31T05:21:31.386Z","caller":"reception/reception.go:76","msg":"File bytes 17767","run-id":"cdflm0f74cgphgfon8cg"}

{"level":"info","time":"2022-10- 31T05:21:33.025Z","caller":"reception/reception.go:99","msg":"uploaded usage file to reception with status 201 Created","runid":"cdflm0f74cgphgfon8cg"}

{"level":"info","time":"2022-10-31T05:21:33.025Z","caller":"lightcollector/main.go:88","msg":"exiting","run-id":"cdflm0f74cgphgfon8cg"}

### 지원 번들을 생성하고 수집합니다

Keystone Collector TUI를 사용하면 지원 번들을 생성한 다음 지원 문제 해결을 위한 서비스 요청에 추가할 수 있습니다. 다음 절차를 따르십시오.

단계

.

- 1. Keystone Collector 관리 TUI 유틸리티 시작:
	- \$ keystone-collector-tui
- 2. 문제 해결 > 지원 번들 생성 \* 으로 이동합니다

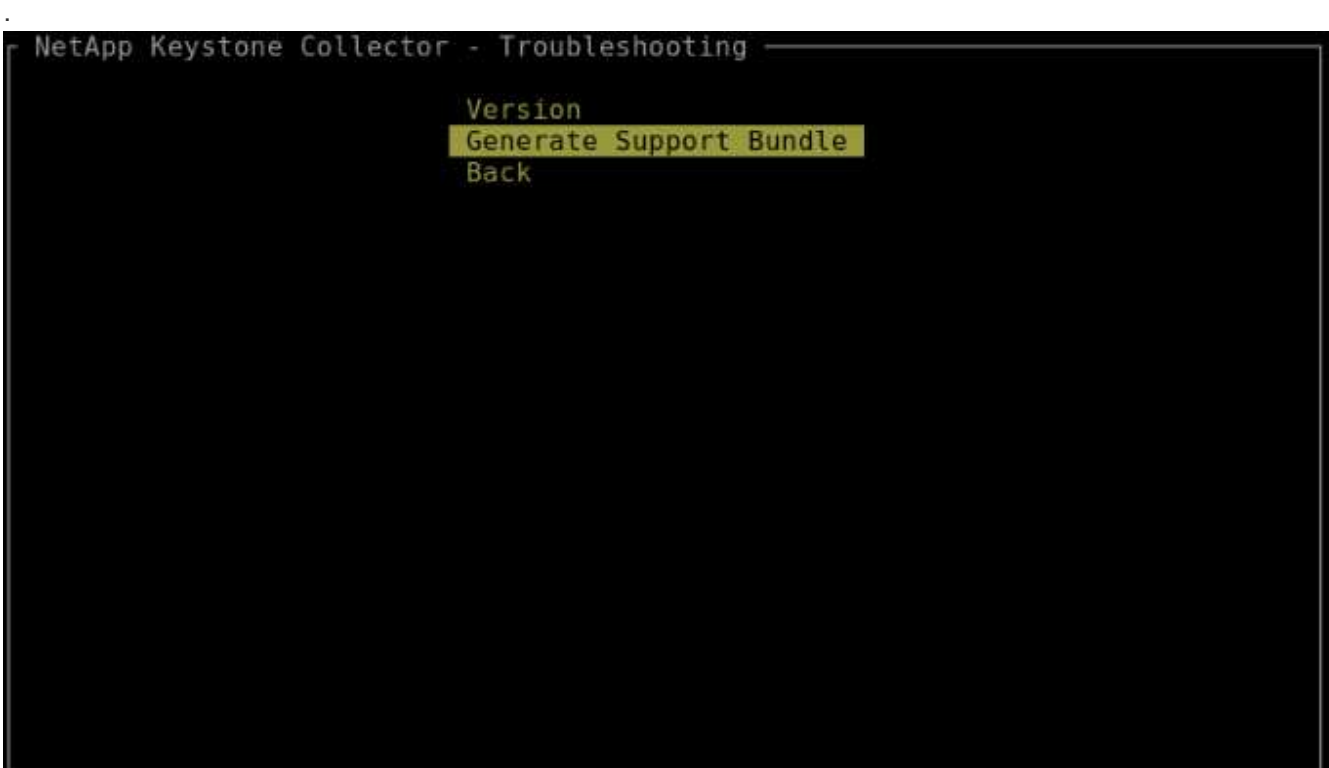

3. 생성된 경우, Bundle이 저장된 위치가 표시됩니다. FTP, SFTP 또는 SCP를 사용하여 위치에 연결하고 로그 파일을 로컬 시스템에 다운로드합니다

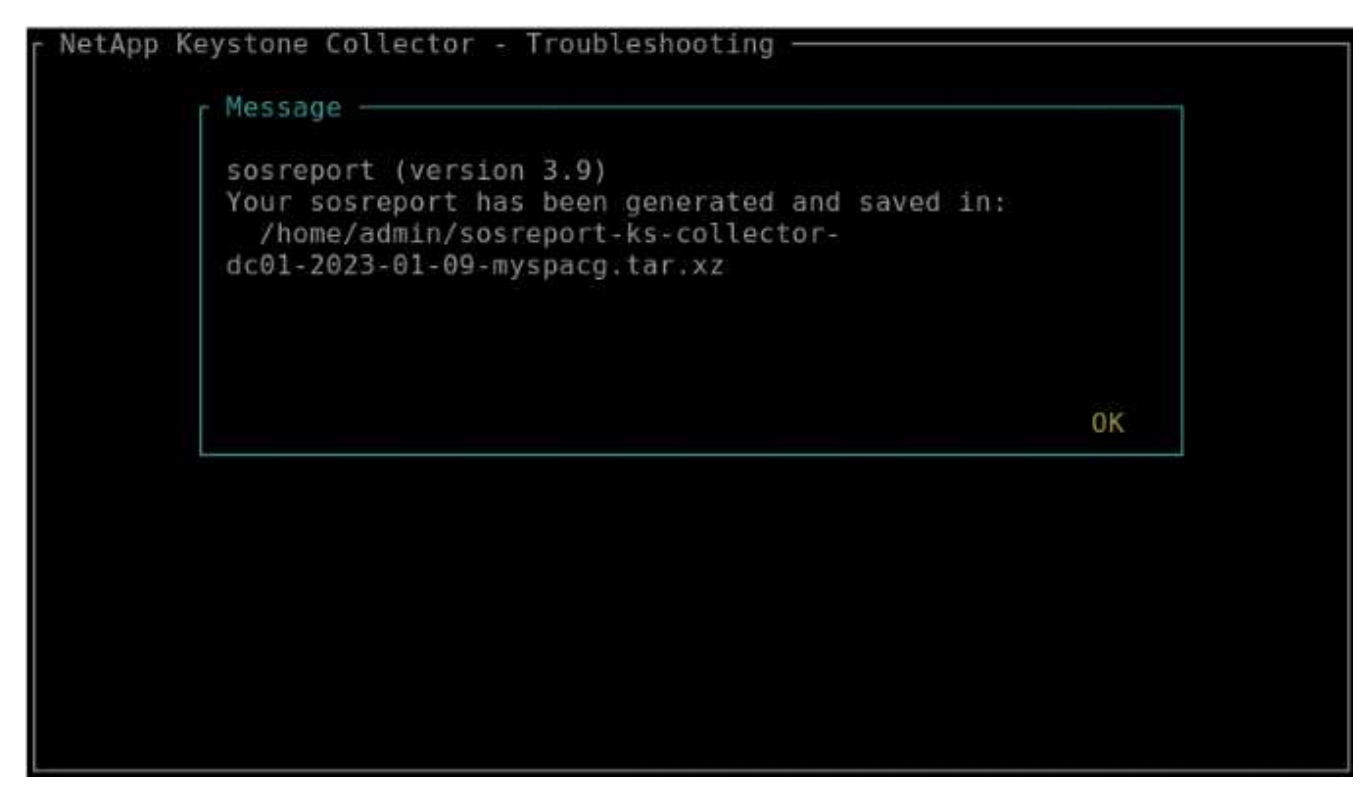

4. 파일이 다운로드되면 Keystone ServiceNow 지원 티켓에 첨부할 수 있습니다. 티켓 발생에 대한 자세한 내용은 을 참조하십시오 ["](https://docs.netapp.com/ko-kr/keystone-staas/concepts/gssc.html)[서비스](https://docs.netapp.com/ko-kr/keystone-staas/concepts/gssc.html) [요청을](https://docs.netapp.com/ko-kr/keystone-staas/concepts/gssc.html) [생성하는](https://docs.netapp.com/ko-kr/keystone-staas/concepts/gssc.html) [중입니다](https://docs.netapp.com/ko-kr/keystone-staas/concepts/gssc.html)[".](https://docs.netapp.com/ko-kr/keystone-staas/concepts/gssc.html)

## <span id="page-7-0"></span>**Keystone Collector**를 수동으로 업그레이드합니다

Keystone 수집기의 자동 업데이트 기능은 기본적으로 활성화되어 있으며, 새 릴리즈마다 Keystone Collector 소프트웨어를 자동으로 업그레이드합니다. 그러나 이 기능을 비활성화하고 소프트웨어를 수동으로 업그레이드할 수 있습니다.

단계

1. Keystone Collector 관리 TUI 유틸리티 시작:

```
$ keystone-collector-tui
```
2. 유지 관리 화면에서 \* 지금 수집기 업데이트 \* 옵션을 선택합니다.

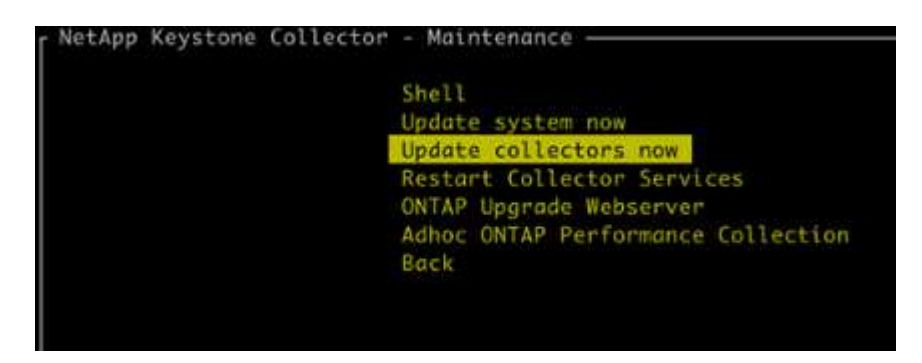

또는 다음 명령을 실행하여 버전을 업그레이드합니다.

CentOS의 경우:

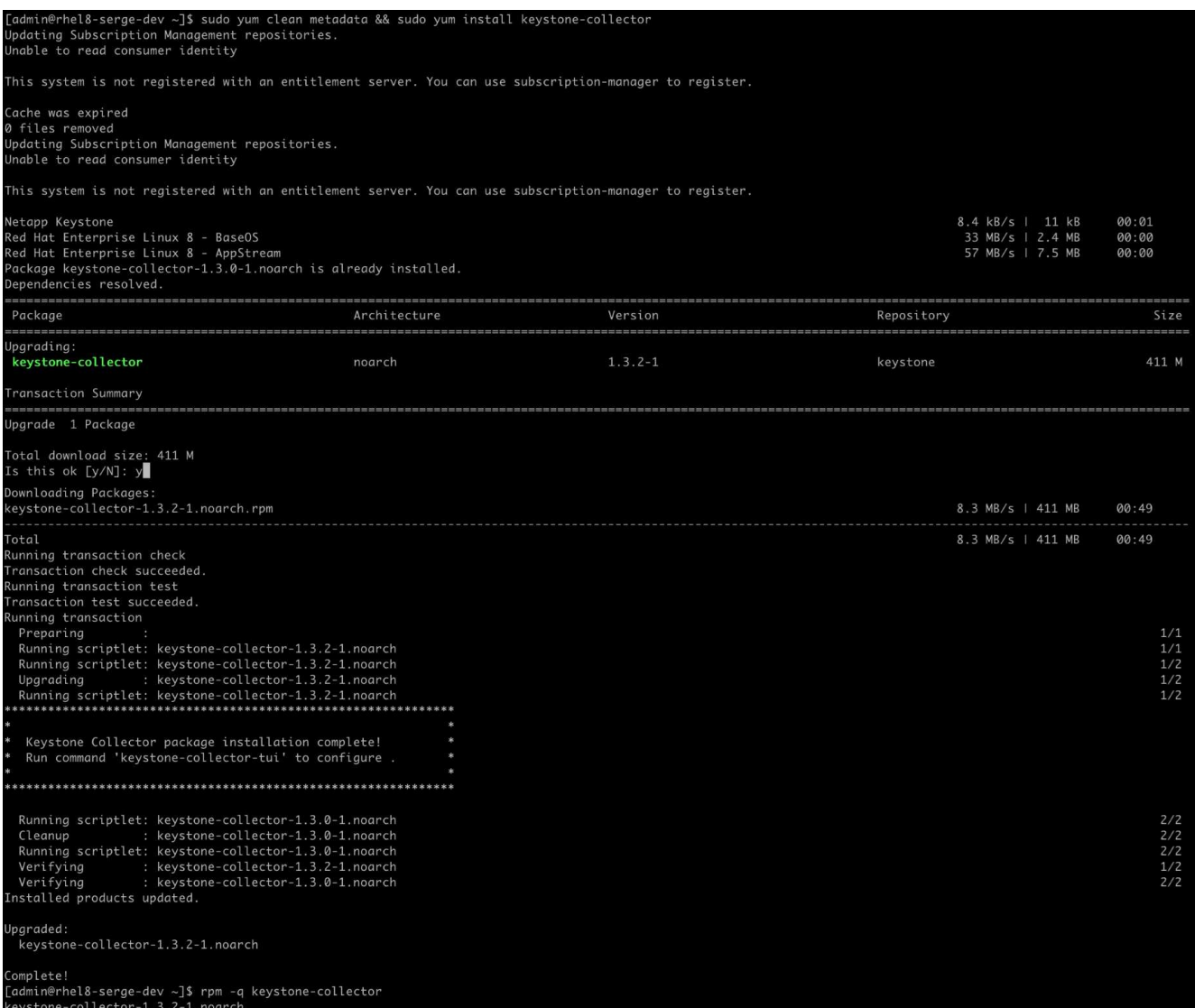

데비안의 경우:

sudo apt-get update && sudo apt-get upgrade keystone-collector

3. Keystone Collector 관리 TUI를 다시 시작하면 홈 화면의 왼쪽 상단에 최신 버전이 표시됩니다.

또는 다음 명령을 실행하여 최신 버전을 볼 수도 있습니다.

CentOS의 경우:

rpm -q keystone-collector

데비안의 경우:

dpkg -1 | grep keystone-collector

Copyright © 2024 NetApp, Inc. All Rights Reserved. 미국에서 인쇄됨 본 문서의 어떠한 부분도 저작권 소유자의 사전 서면 승인 없이는 어떠한 형식이나 수단(복사, 녹음, 녹화 또는 전자 검색 시스템에 저장하는 것을 비롯한 그래픽, 전자적 또는 기계적 방법)으로도 복제될 수 없습니다.

NetApp이 저작권을 가진 자료에 있는 소프트웨어에는 아래의 라이센스와 고지사항이 적용됩니다.

본 소프트웨어는 NetApp에 의해 '있는 그대로' 제공되며 상품성 및 특정 목적에의 적합성에 대한 명시적 또는 묵시적 보증을 포함하여(이에 제한되지 않음) 어떠한 보증도 하지 않습니다. NetApp은 대체품 또는 대체 서비스의 조달, 사용 불능, 데이터 손실, 이익 손실, 영업 중단을 포함하여(이에 국한되지 않음), 이 소프트웨어의 사용으로 인해 발생하는 모든 직접 및 간접 손해, 우발적 손해, 특별 손해, 징벌적 손해, 결과적 손해의 발생에 대하여 그 발생 이유, 책임론, 계약 여부, 엄격한 책임, 불법 행위(과실 또는 그렇지 않은 경우)와 관계없이 어떠한 책임도 지지 않으며, 이와 같은 손실의 발생 가능성이 통지되었다 하더라도 마찬가지입니다.

NetApp은 본 문서에 설명된 제품을 언제든지 예고 없이 변경할 권리를 보유합니다. NetApp은 NetApp의 명시적인 서면 동의를 받은 경우를 제외하고 본 문서에 설명된 제품을 사용하여 발생하는 어떠한 문제에도 책임을 지지 않습니다. 본 제품의 사용 또는 구매의 경우 NetApp에서는 어떠한 특허권, 상표권 또는 기타 지적 재산권이 적용되는 라이센스도 제공하지 않습니다.

본 설명서에 설명된 제품은 하나 이상의 미국 특허, 해외 특허 또는 출원 중인 특허로 보호됩니다.

제한적 권리 표시: 정부에 의한 사용, 복제 또는 공개에는 DFARS 252.227-7013(2014년 2월) 및 FAR 52.227- 19(2007년 12월)의 기술 데이터-비상업적 품목에 대한 권리(Rights in Technical Data -Noncommercial Items) 조항의 하위 조항 (b)(3)에 설명된 제한사항이 적용됩니다.

여기에 포함된 데이터는 상업용 제품 및/또는 상업용 서비스(FAR 2.101에 정의)에 해당하며 NetApp, Inc.의 독점 자산입니다. 본 계약에 따라 제공되는 모든 NetApp 기술 데이터 및 컴퓨터 소프트웨어는 본질적으로 상업용이며 개인 비용만으로 개발되었습니다. 미국 정부는 데이터가 제공된 미국 계약과 관련하여 해당 계약을 지원하는 데에만 데이터에 대한 전 세계적으로 비독점적이고 양도할 수 없으며 재사용이 불가능하며 취소 불가능한 라이센스를 제한적으로 가집니다. 여기에 제공된 경우를 제외하고 NetApp, Inc.의 사전 서면 승인 없이는 이 데이터를 사용, 공개, 재생산, 수정, 수행 또는 표시할 수 없습니다. 미국 국방부에 대한 정부 라이센스는 DFARS 조항 252.227-7015(b)(2014년 2월)에 명시된 권한으로 제한됩니다.

#### 상표 정보

NETAPP, NETAPP 로고 및 <http://www.netapp.com/TM>에 나열된 마크는 NetApp, Inc.의 상표입니다. 기타 회사 및 제품 이름은 해당 소유자의 상표일 수 있습니다.